## BM 管理软件客户在线服务

一、首先发布活动比如回馈老客户、保养类活动,注意选择在吉家云手机端显示,客户可在 线预约参加,如下图

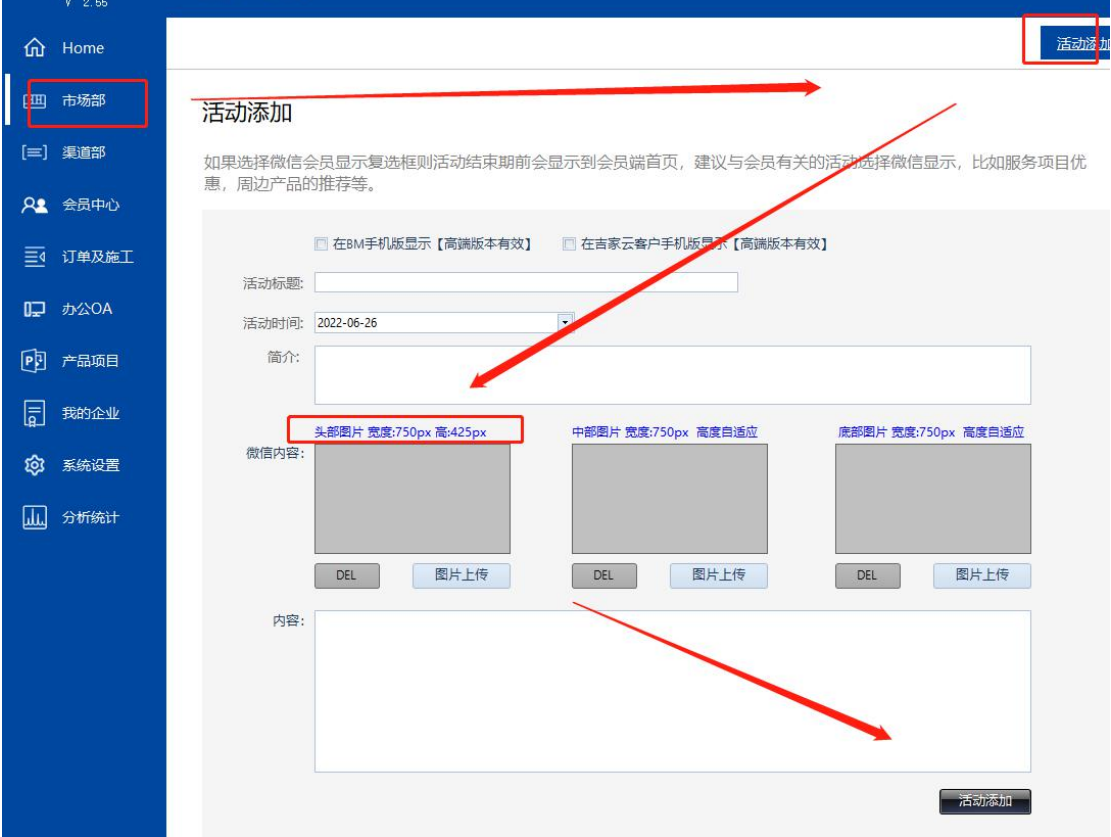

二、终端客户可一键登录 BM 吉家云客户端,并可在客户端查看购买商品或服务的质保情

况、可在线拍照报修、可参加商家发布的相关活动等,如下图:

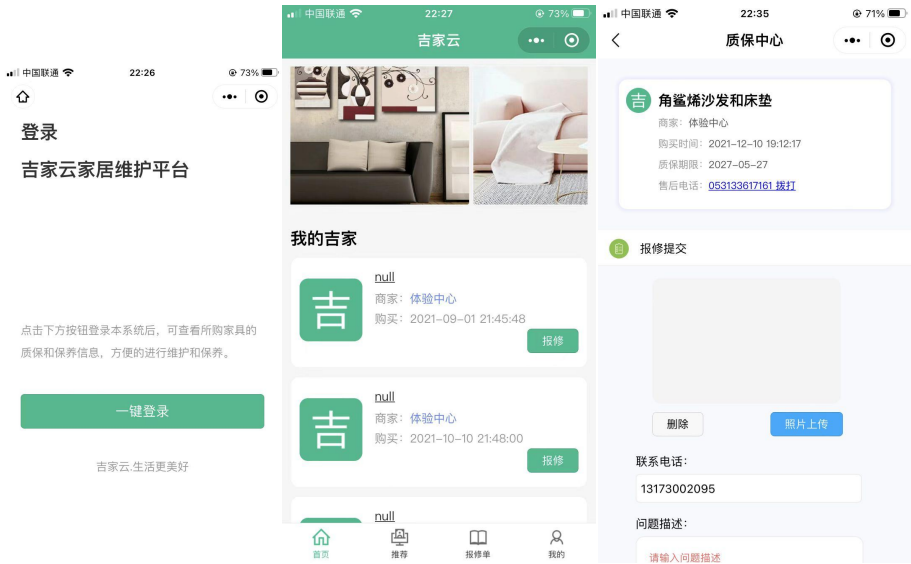

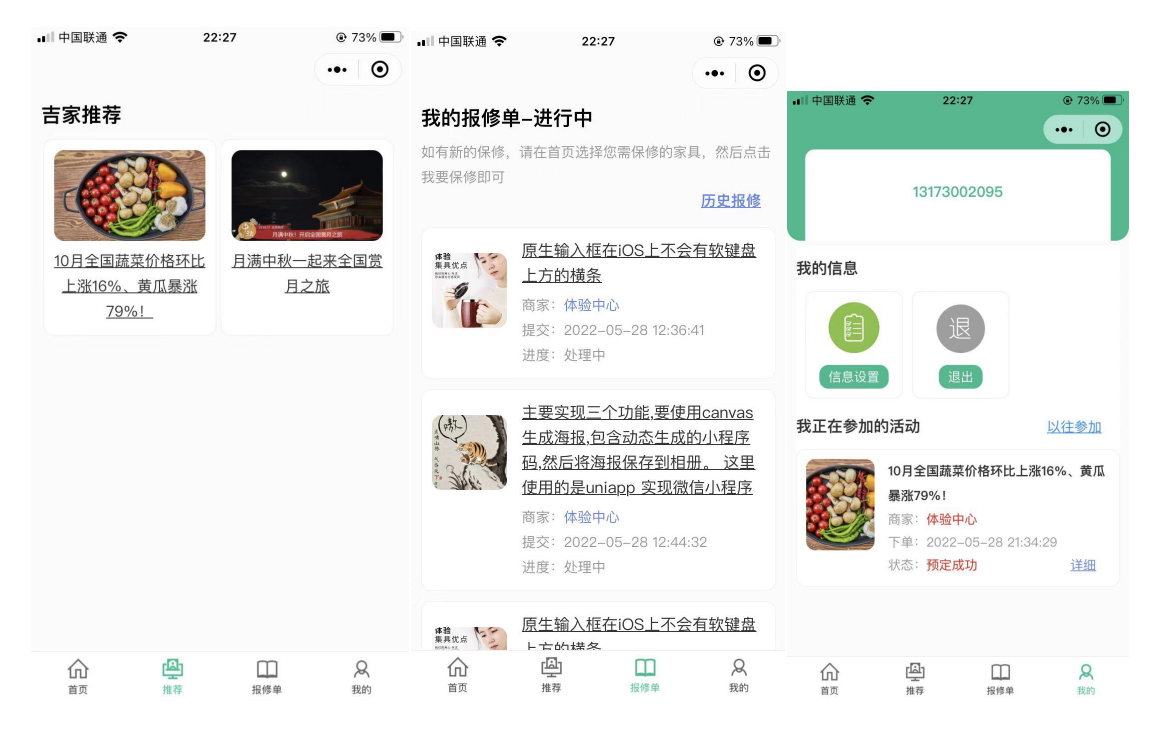

三、如何查看客户在吉家云的活动报名,步骤:进入 BM 管理系统,打开会员中心-->会员

活动报名菜单,按指导步骤;也可直接进入市场部的预约中心查询会员报名情况,如下图:

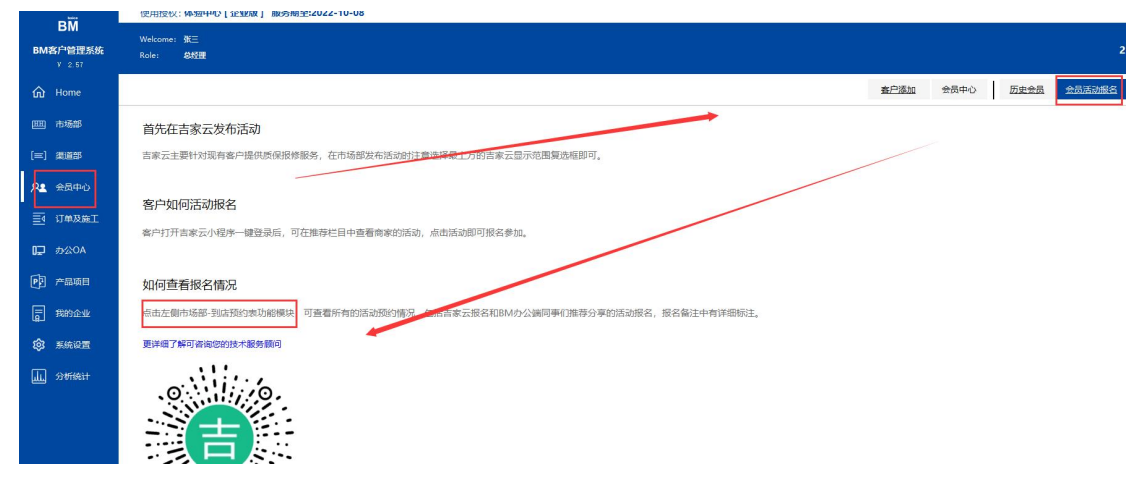

四、如何管理客户在吉家云的报修单:步骤:进入 BM 管理系统,打开会员中心-->吉家云 报修中心,可查看报修单,并根据实际情况添加处理结果,如下图:

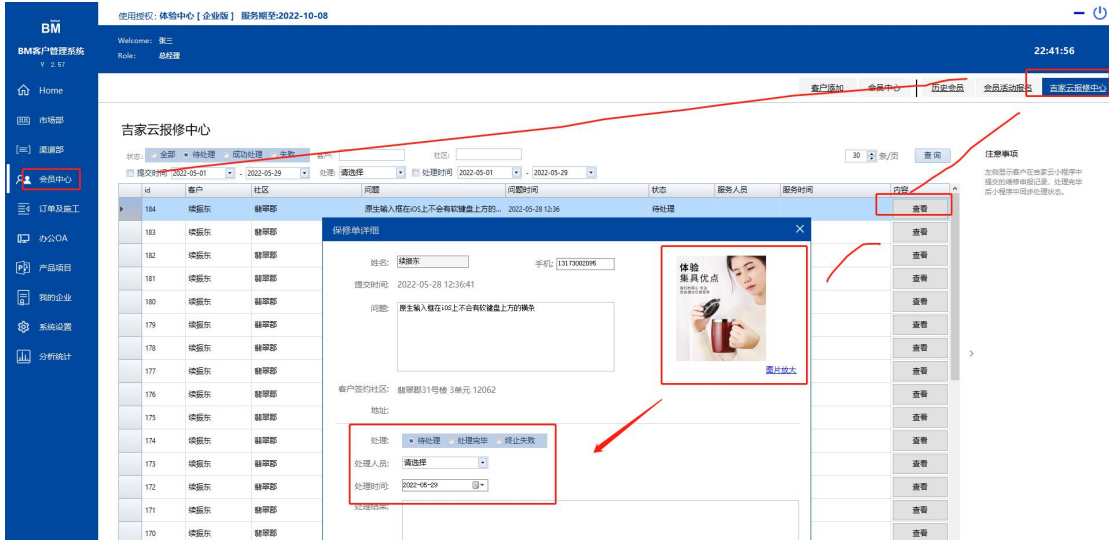